Notebook Tour

User Guide

© Copyright 2006 Hewlett-Packard Development Company, L.P.

Microsoft and Windows are U.S. registered trademarks of Microsoft Corporation. Bluetooth is a trademark owned by its proprietor and used by Hewlett-Packard Company under license. SD Logo is a trademark of its proprietor.

The information contained herein is subject to change without notice. The only warranties for HP products and services are set forth in the express warranty statements accompanying such products and services. Nothing herein should be construed as constituting an additional warranty. HP shall not be liable for technical or editorial errors or omissions contained herein.

First Edition: May 2006

Document Part Number: 412264-001

# **Table of contents**

### 1 Components

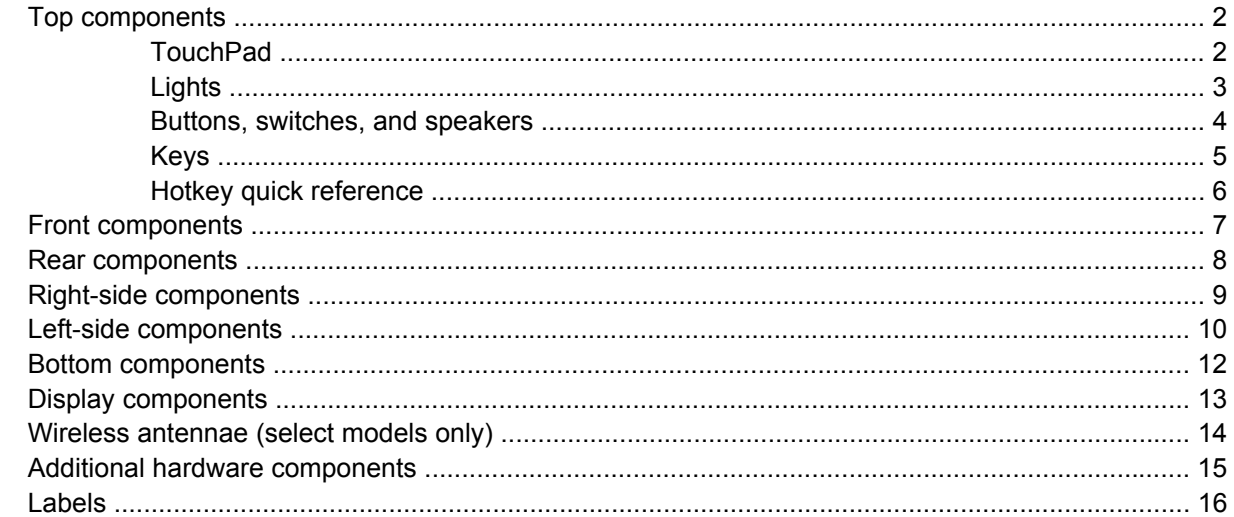

### 2 Specifications

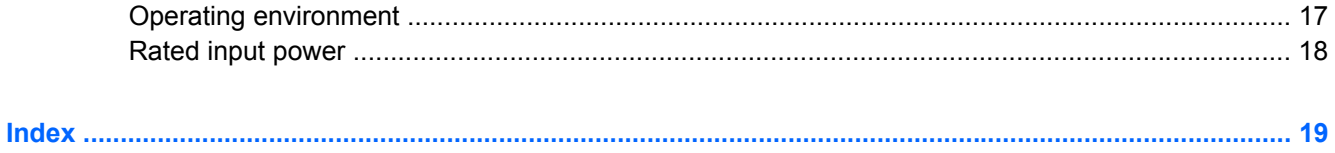

# <span id="page-4-0"></span>**1 Components**

This chapter explains the hardware features of the computer.

To see a list of hardware installed in the computer:

- **1.** Select **Start > My Computer**.
- **2.** In the left pane of the System Tasks window, select **View system information**.
- **3.** Select **Hardware** tab **> Device Manager**.

You can also add hardware or modify device configurations using Device Manager.

 $\frac{1}{2}$ **NOTE** Components included with the computer may vary by region and by model. The illustrations in this chapter identify the standard features included in most computer models.

# <span id="page-5-0"></span>**Top components**

## **TouchPad**

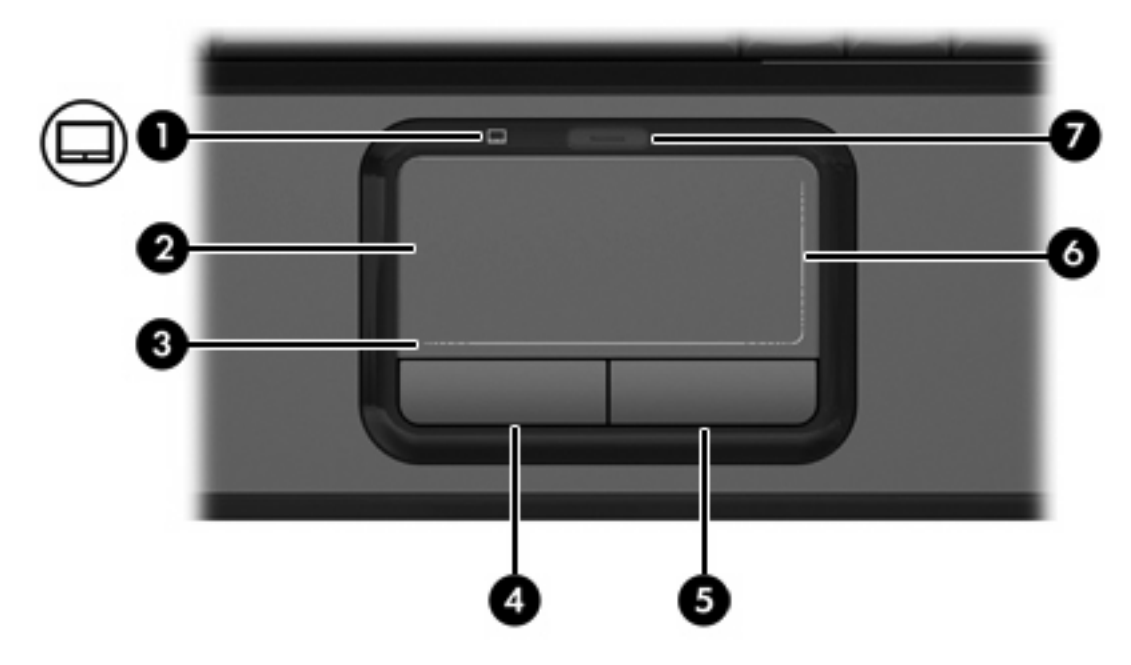

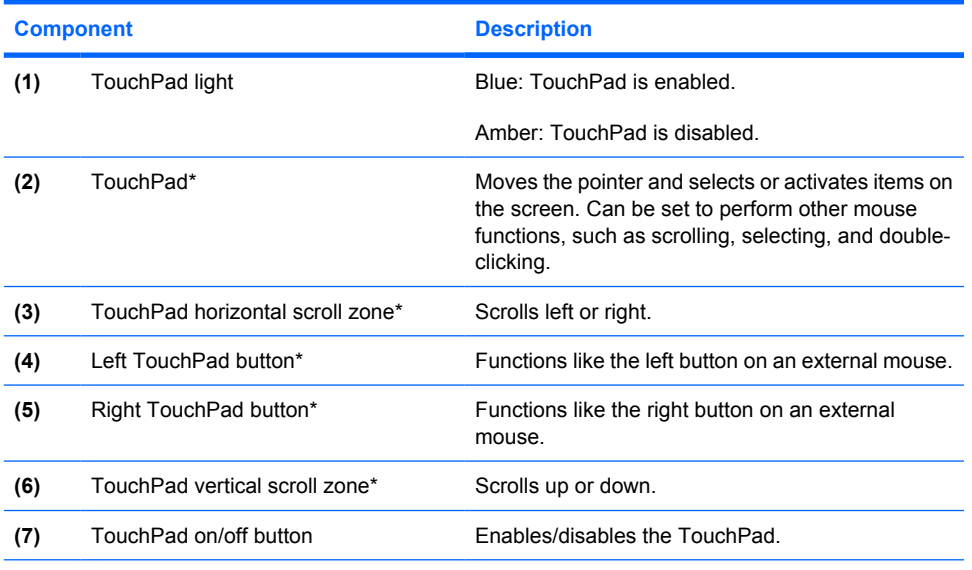

\*This table describes factory settings. To view and change TouchPad preferences, select **Start > Control Panel > Printers and Other Hardware > Mouse**.

# <span id="page-6-0"></span>**Lights**

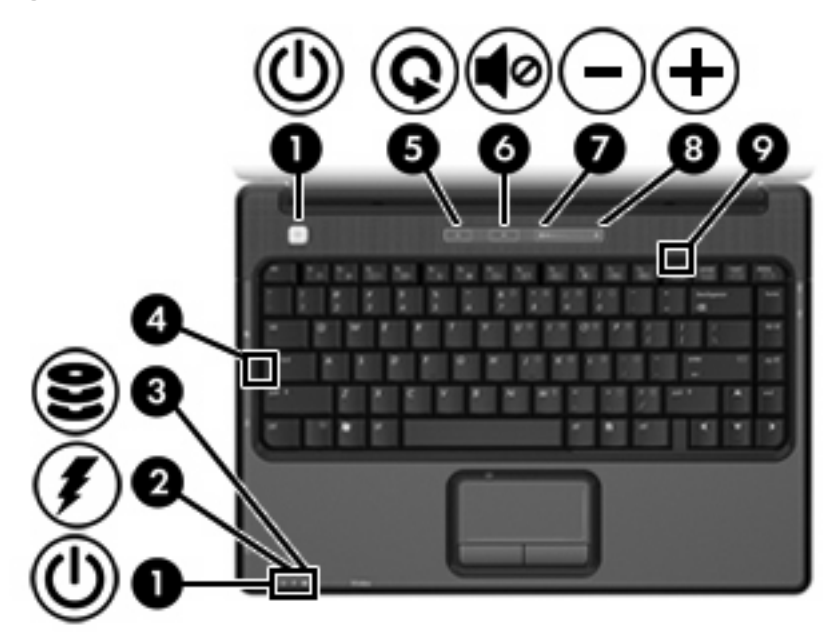

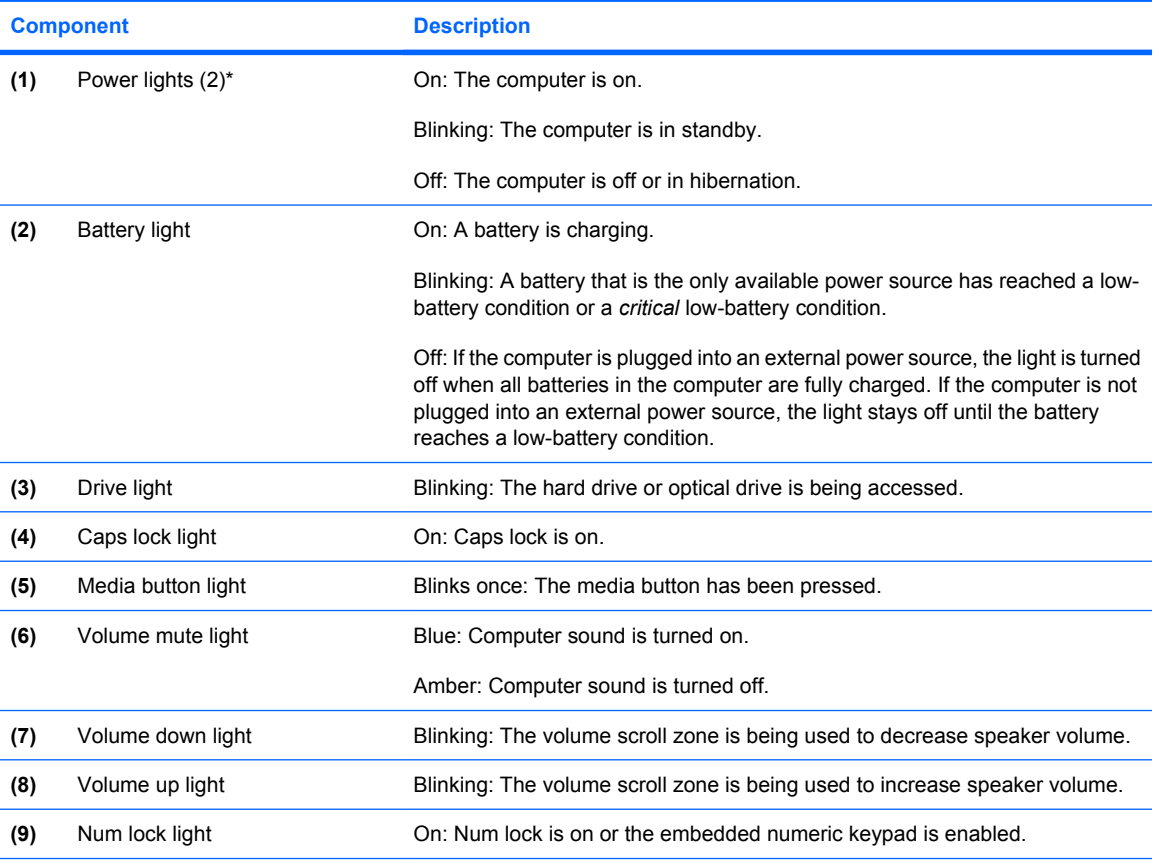

\*There are 2 power lights. Both display the same information. The light on the power button is visible only when the computer is open; the other power light is always visible on the front of the computer.

# <span id="page-7-0"></span>**Buttons, switches, and speakers**

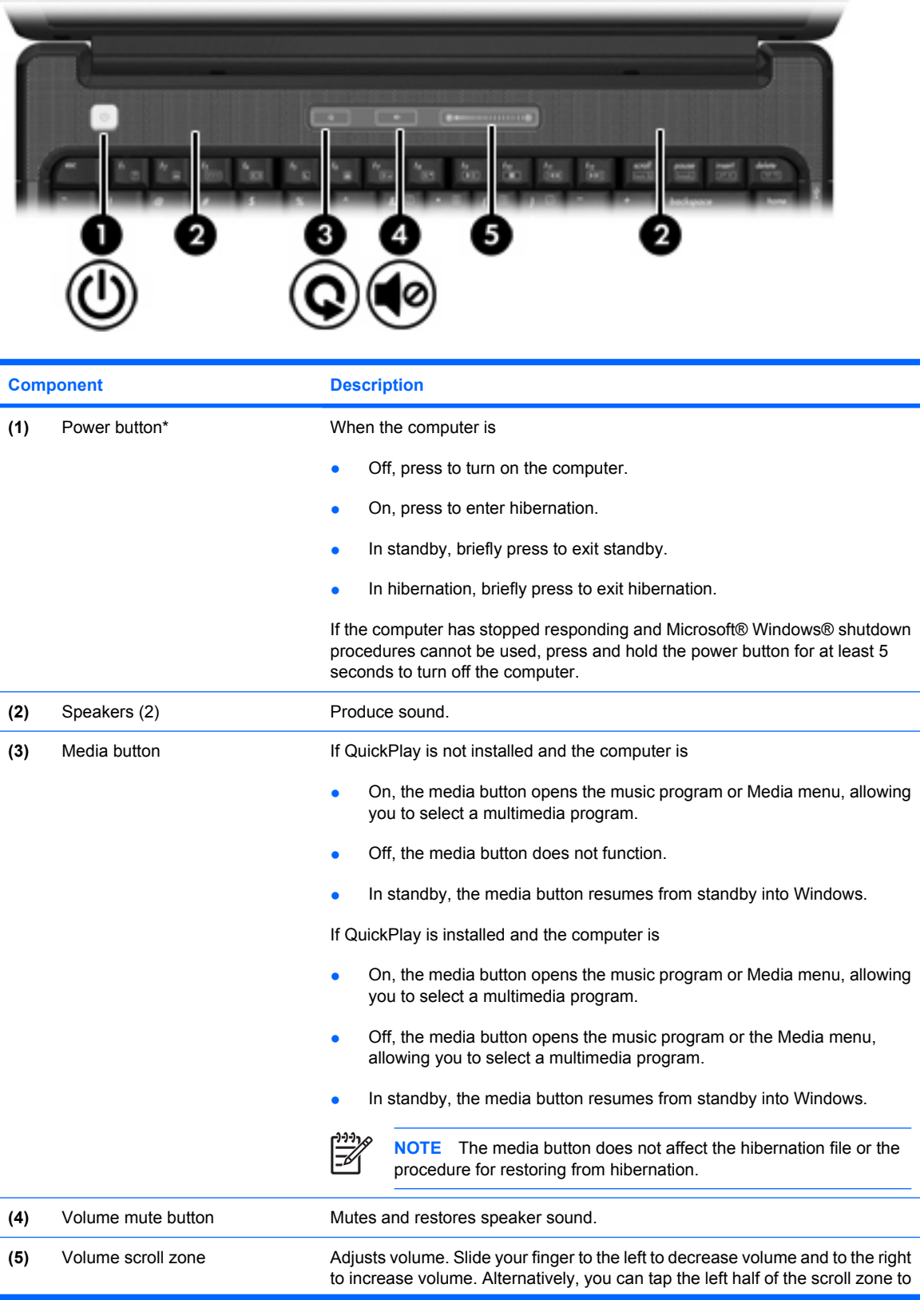

<span id="page-8-0"></span>**Component Description** 

decrease volume, or you can tap the right half of the scroll zone to increase volume.

\*This table describes factory settings. For information about changing factory settings, refer to the user guides located in the Help and Support Center.

# **Keys**

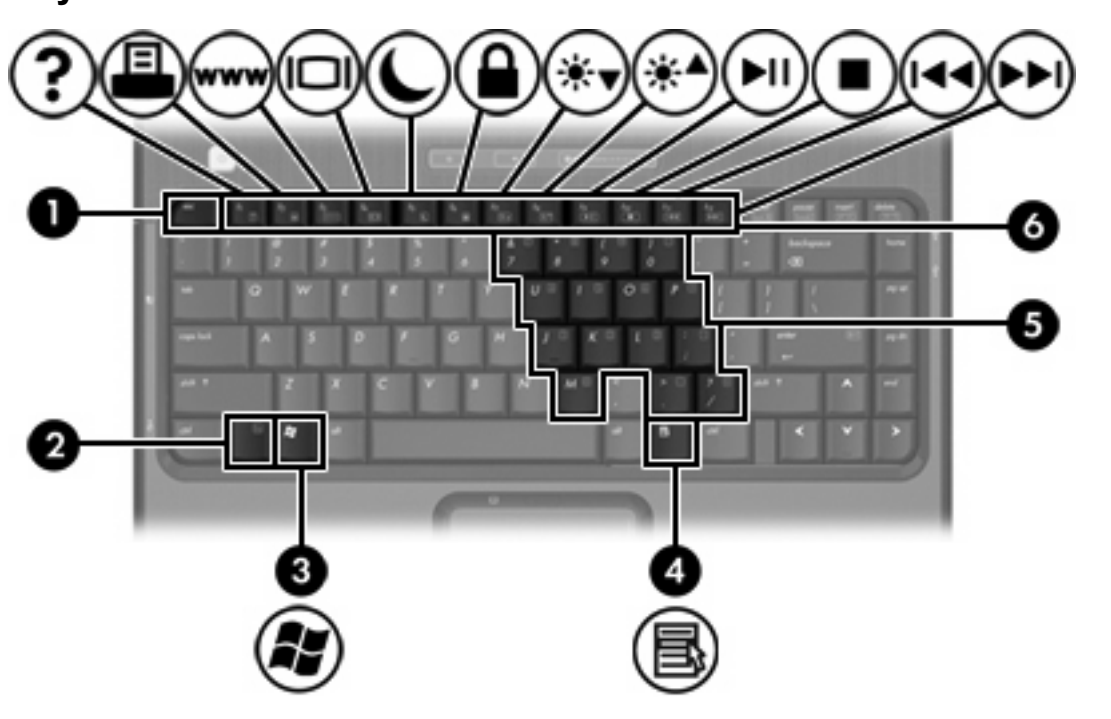

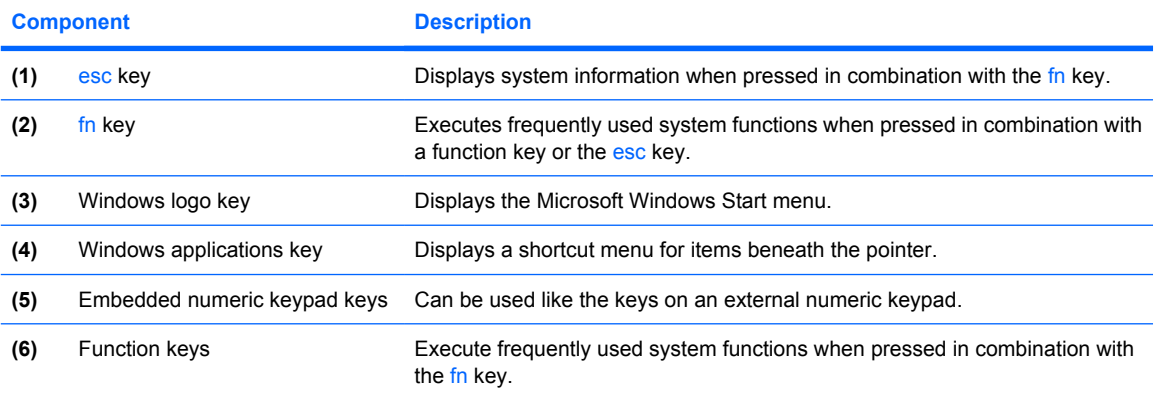

# <span id="page-9-0"></span>**Hotkey quick reference**

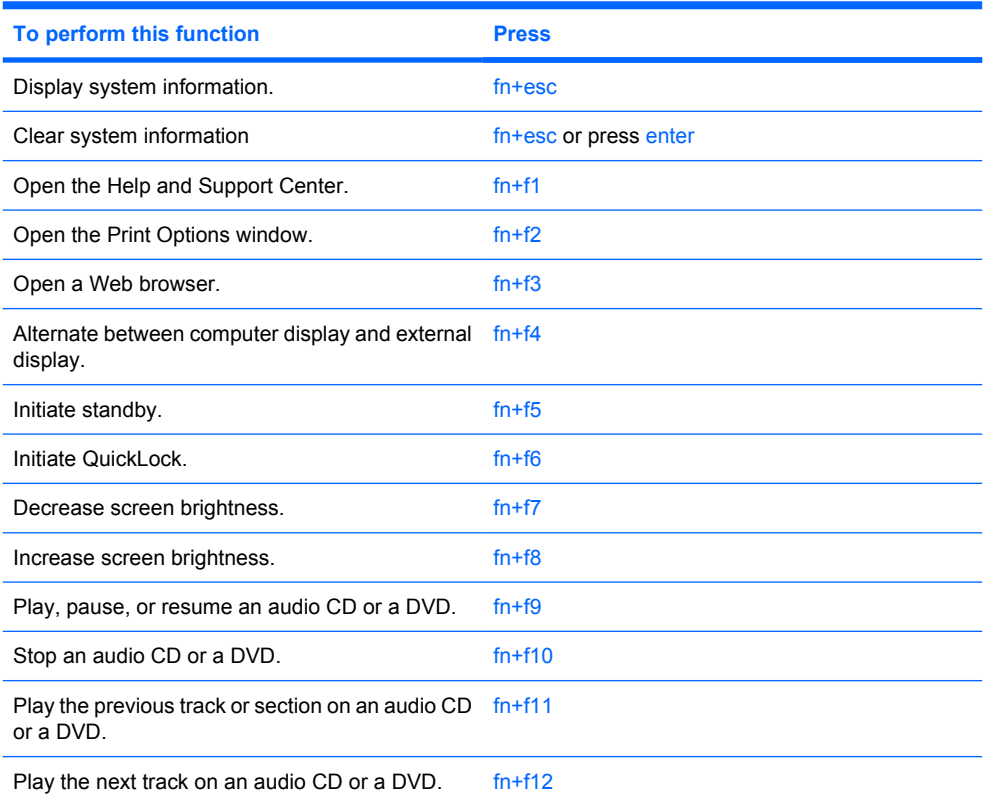

# <span id="page-10-0"></span>**Front components**

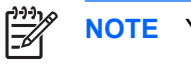

**NOTE** Your computer may look slightly different from the illustration in this section.

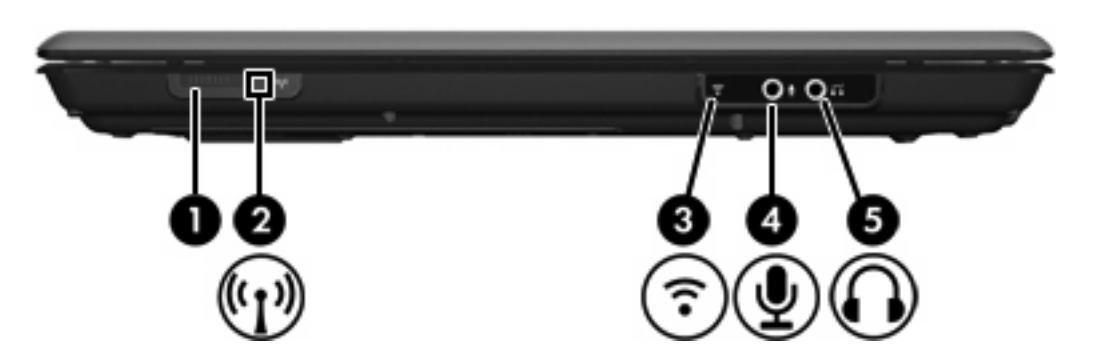

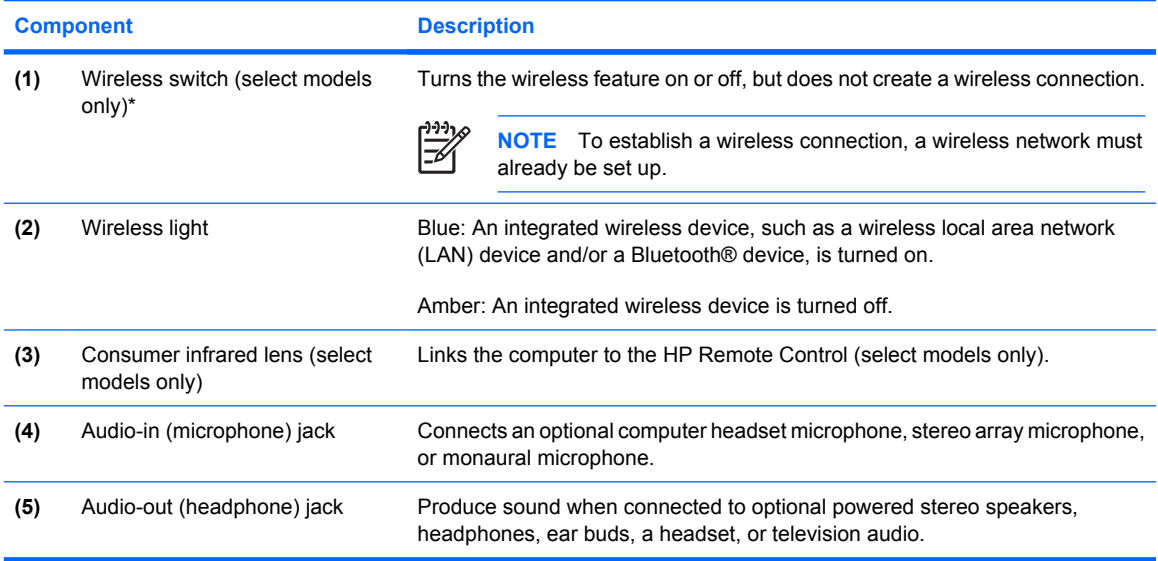

# <span id="page-11-0"></span>**Rear components**

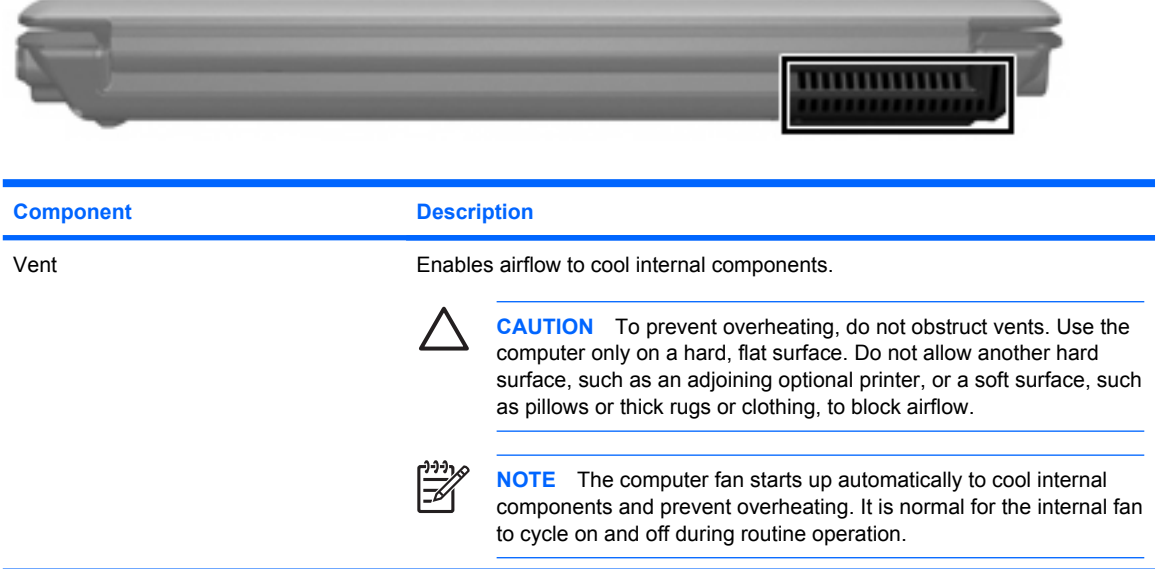

# <span id="page-12-0"></span>**Right-side components**

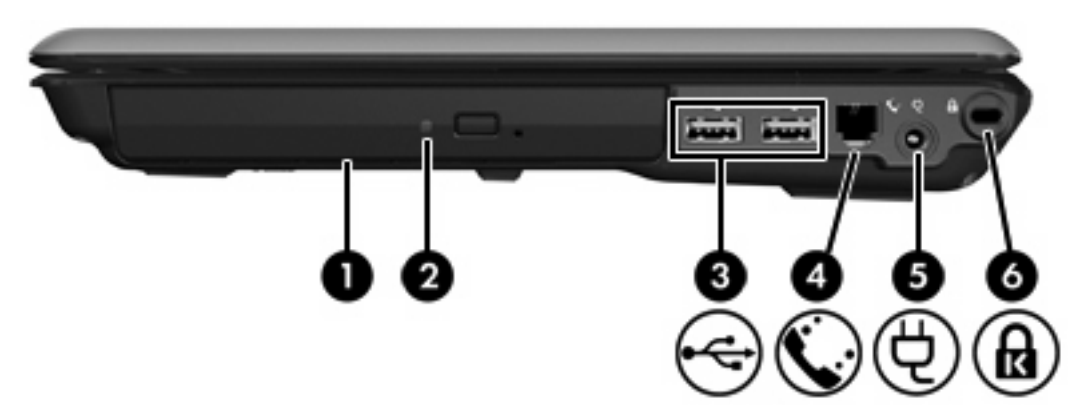

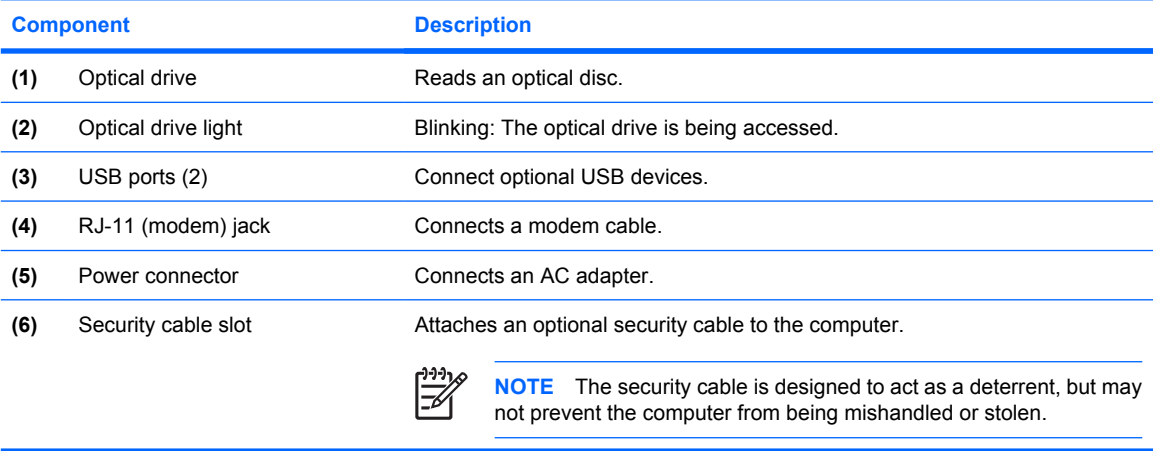

# <span id="page-13-0"></span>**Left-side components**

 $\frac{1}{2}$ 

**NOTE** Refer to the illustration that most closely matches your computer.

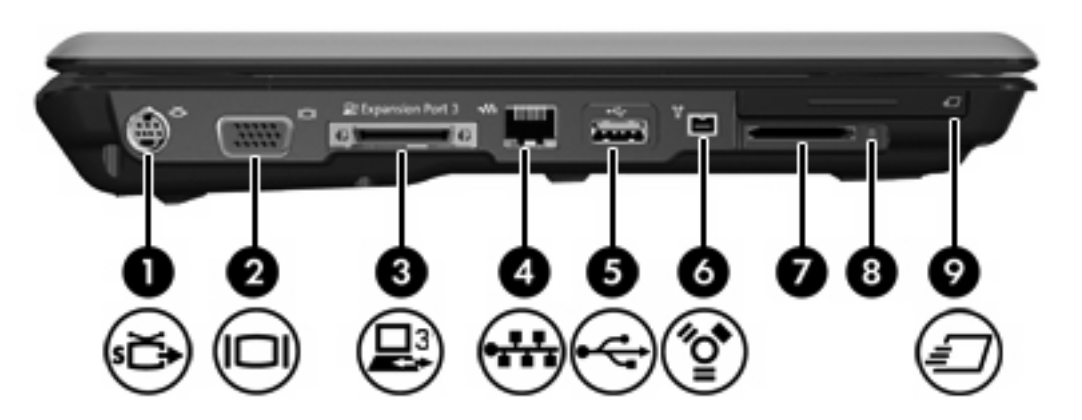

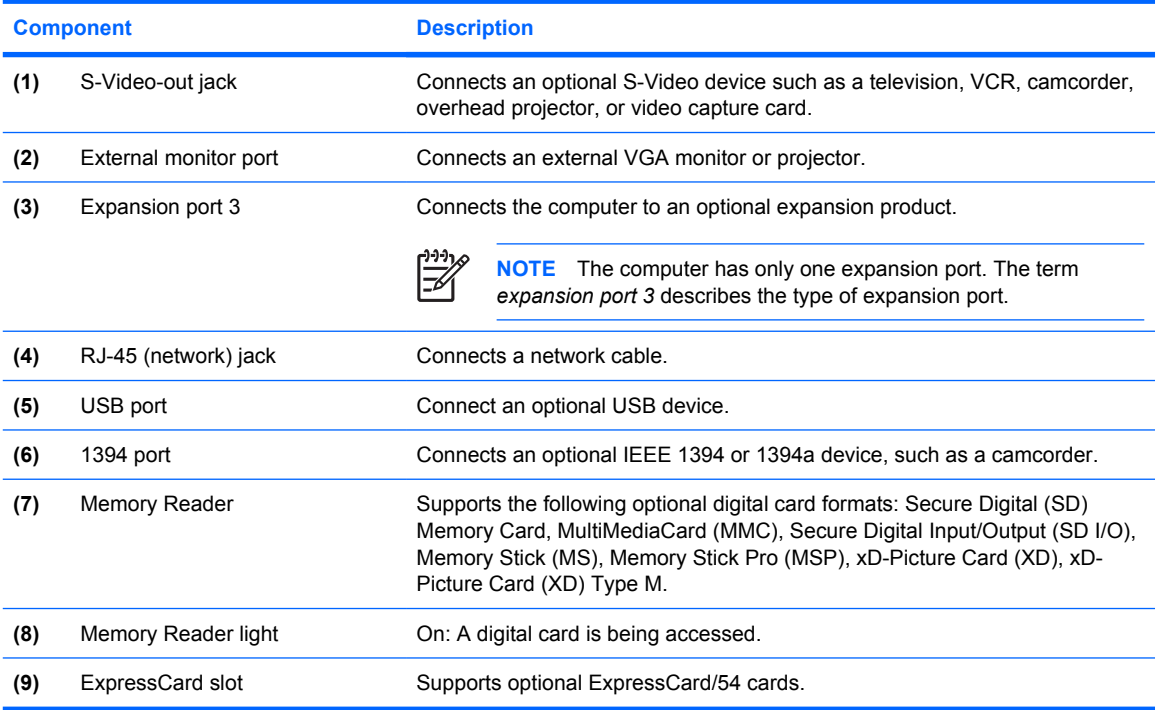

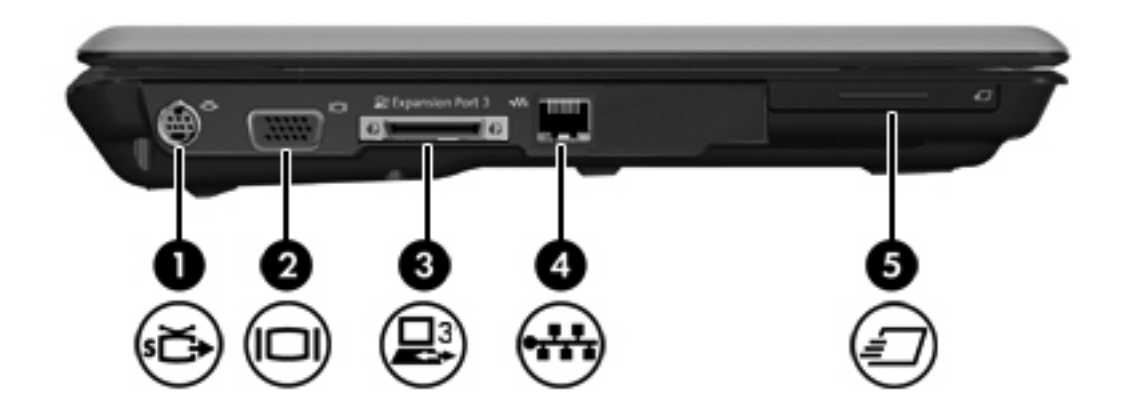

<span id="page-14-0"></span>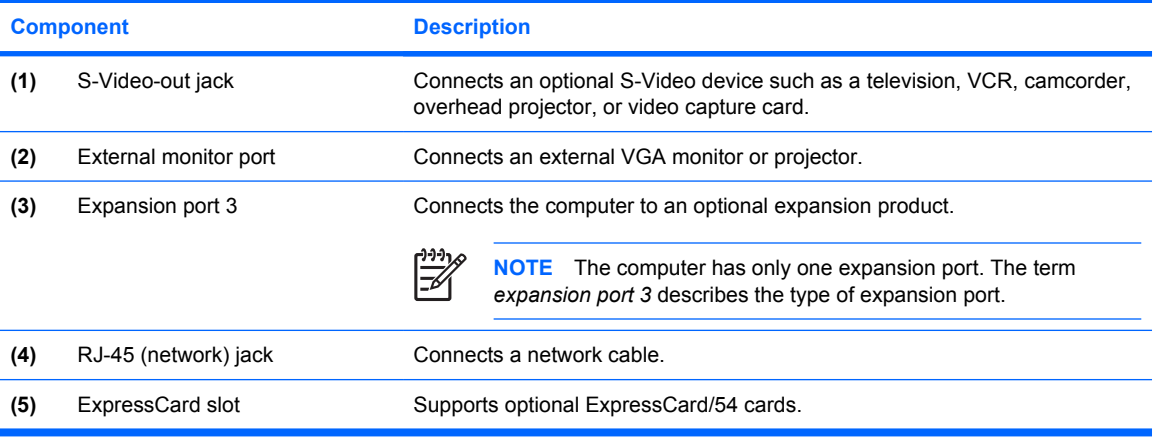

# <span id="page-15-0"></span>**Bottom components**

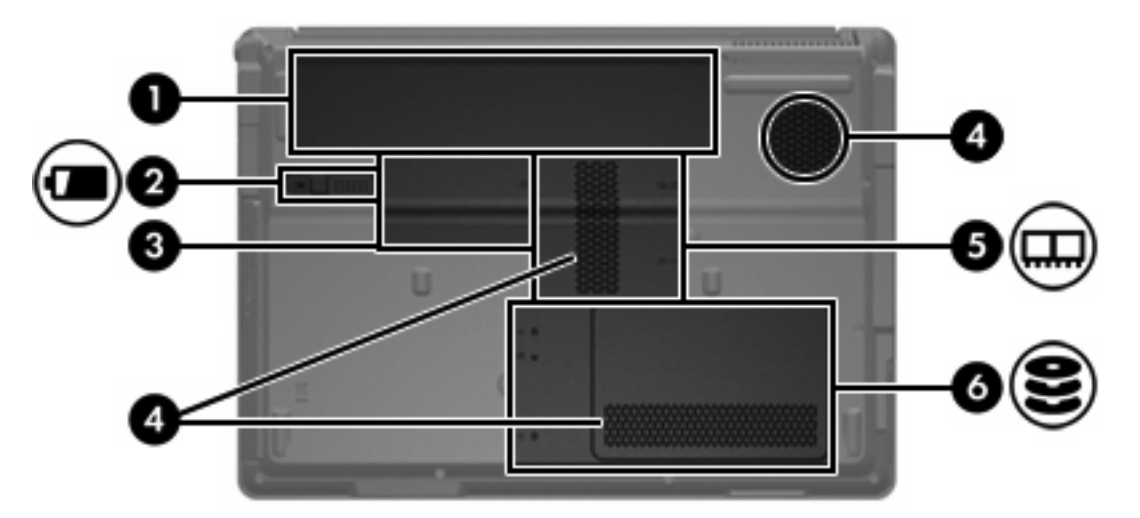

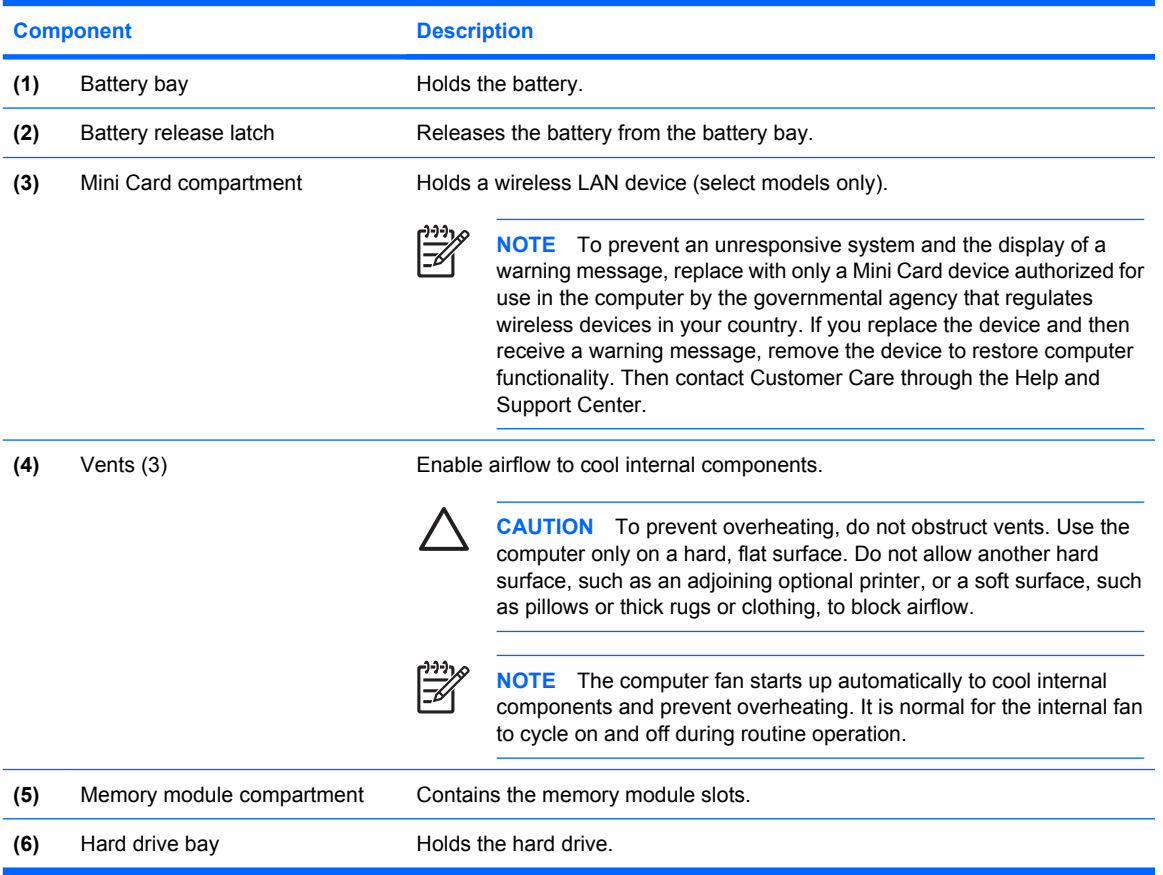

# <span id="page-16-0"></span>**Display components**

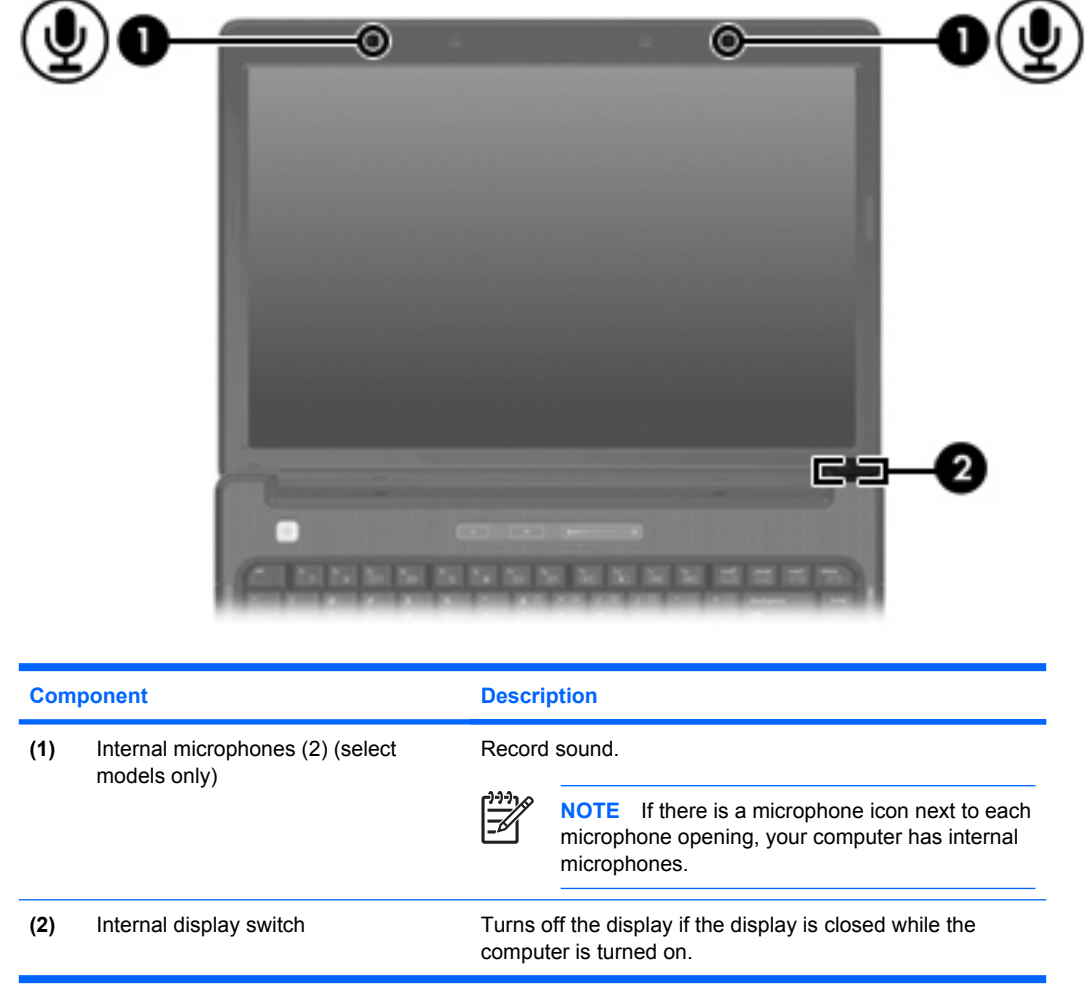

# <span id="page-17-0"></span>**Wireless antennae (select models only)**

On select computer models, at least 2 wireless antennae send and receive wireless device signals. These antennae are not visible from the outside of the computer.

For wireless regulatory notices pertaining to your region, refer to the *Regulatory, Safety and Environmental Notices* located in the Help and Support Center.

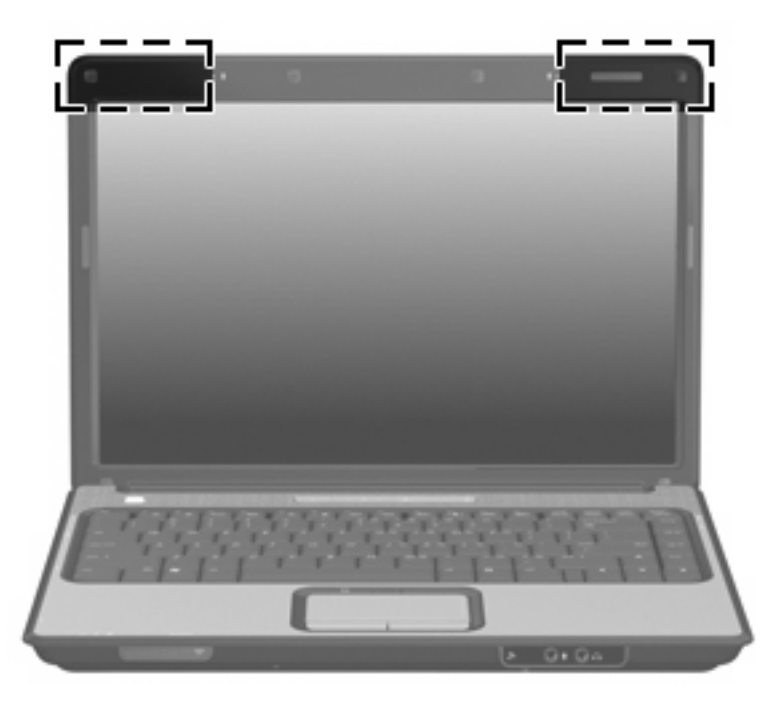

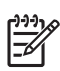

**NOTE** For optimal transmission, keep the areas immediately around the antennae free from obstructions.

# <span id="page-18-0"></span>**Additional hardware components**

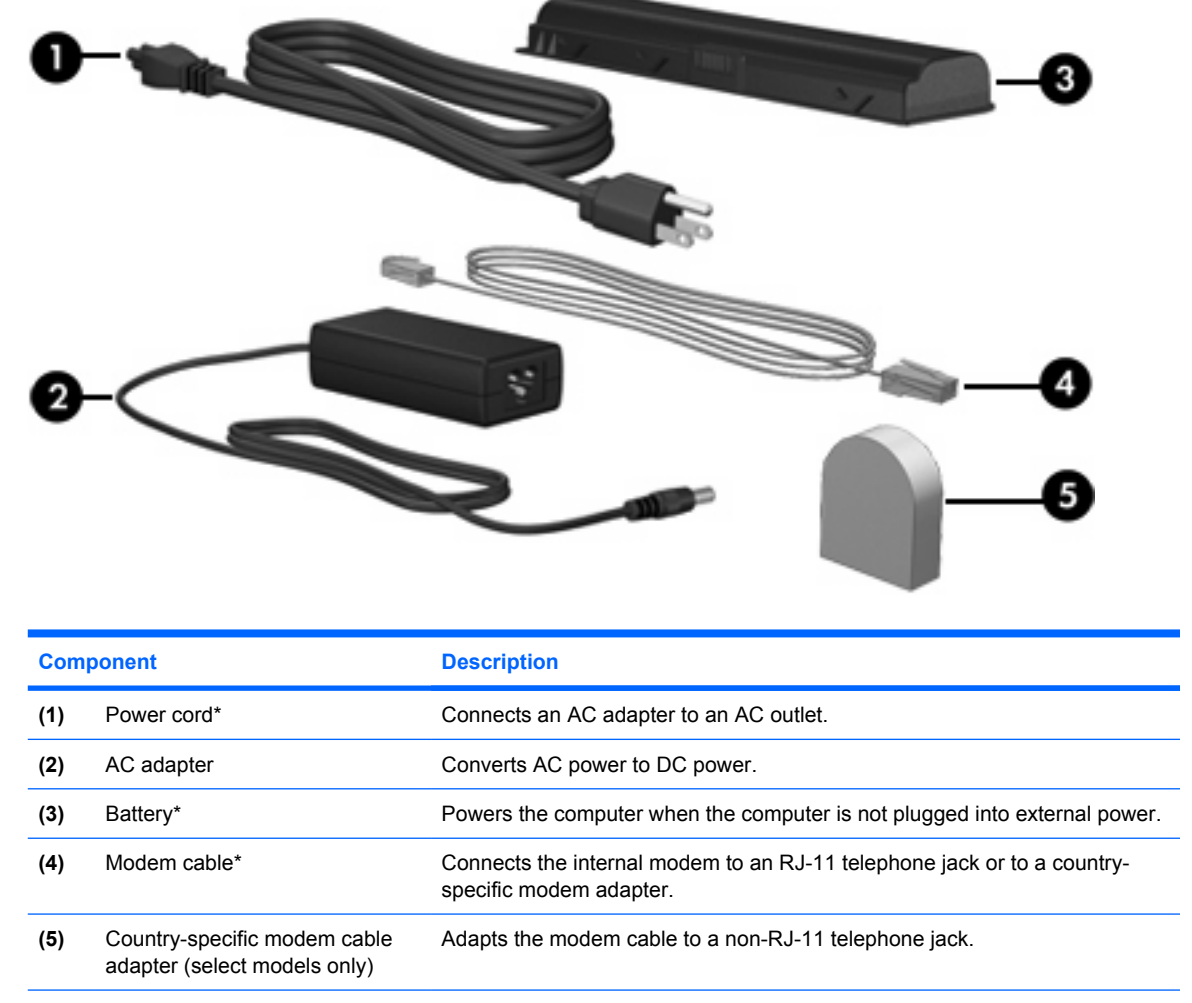

\*Modem cables, batteries, and power cords vary in appearance by region and country.

# <span id="page-19-0"></span>**Labels**

The labels affixed to the computer provide information you may need when you troubleshoot system problems or travel internationally with the computer.

- **•** Service tag—Provides the product brand and series name, serial number  $(s/n)$ , and product number (p/n) of your computer. Have this information available when you contact Customer Care. The service tag label is affixed to the bottom of the computer.
- Microsoft Certificate of Authenticity—Contains the Microsoft® Windows® Product Key. You may need the Product Key to update or troubleshoot the operating system. This certificate is affixed to the bottom of the computer.
- Regulatory label—Provides regulatory information about the computer. The regulatory label is affixed to the bottom of the computer.
- Modem approval label—Provides regulatory information about the modem and lists the agency approval markings required by some of the countries in which the modem has been approved for use. You may need this information when traveling internationally. The modem approval label is affixed inside the memory module compartment.
- Wireless certification label(s)—Provide information about optional wireless devices available on select models, and the approval markings of some of the countries in which the devices have been approved for use. An optional device may be a wireless local area network (WLAN) device or an optional Bluetooth® device. If your computer model includes one or more wireless devices, one or more certification labels are included with your computer. You may need this information when traveling internationally. Wireless certification labels are affixed inside the memory module compartment.

# <span id="page-20-0"></span>**2 Specifications**

# **Operating environment**

The operating environment information in the following table may be helpful if you plan to use or transport the computer in extreme environments.

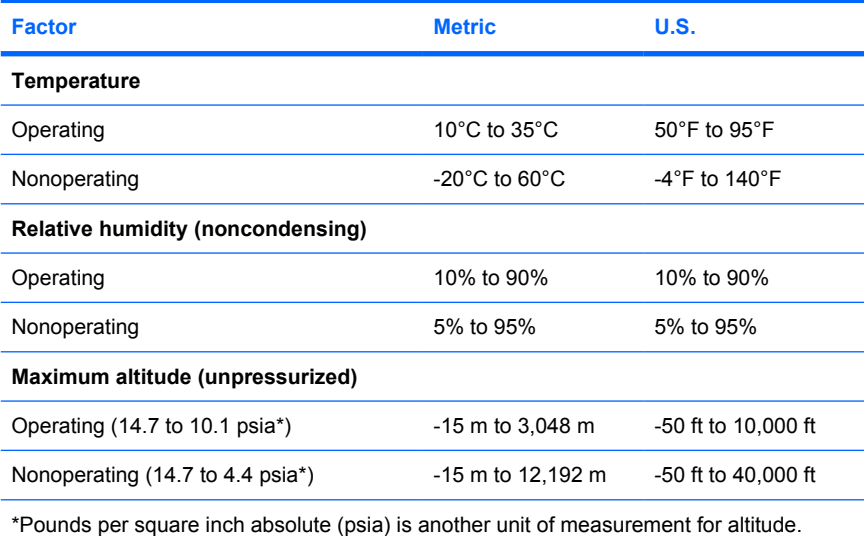

# <span id="page-21-0"></span>**Rated input power**

The power information in this section may be helpful if you plan to travel internationally with your computer.

The computer operates on DC power, which can be supplied by an AC or a DC power source. Although the computer can be powered from a standalone DC power source, it should be powered only with an AC adapter or a DC power source supplied and approved by HP for use with the computer.

The computer is capable of accepting DC power within the following specifications.

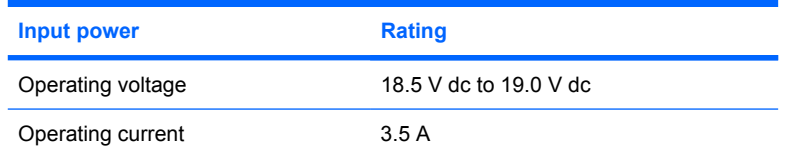

This product is designed for IT power systems in Norway with phase-to-phase voltage not exceeding 240 V rms.

# <span id="page-22-0"></span>**Index**

#### **Symbols/Numerics**

1394 port, identifying [10](#page-13-0)

#### **A**

AC adapter, identifying [15](#page-18-0) altitude specifications [17](#page-20-0) antennae [14](#page-17-0) applications key, Windows [5](#page-8-0) audio-in (microphone) jack, identifying [7](#page-10-0) audio-out (headphone) jack, identifying [7](#page-10-0)

## **B**

battery bay [12,](#page-15-0) [16](#page-19-0) battery light, identifying [3](#page-6-0) battery release latch, identifying [12](#page-15-0) battery, identifying [15](#page-18-0) bays battery [12,](#page-15-0) [16](#page-19-0) hard drive [12](#page-15-0) Bluetooth label [16](#page-19-0) buttons media [4](#page-7-0) power [4](#page-7-0) TouchPad [2](#page-5-0) TouchPad on/off [2](#page-5-0) volume mute [4](#page-7-0)

## **C**

cable, RJ-11 (modem) [15](#page-18-0) caps lock light, identifying [3](#page-6-0) Certificate of Authenticity label [16](#page-19-0) compartments memory module [12](#page-15-0) Mini Card [12](#page-15-0) components additional hardware [15](#page-18-0) bottom [12](#page-15-0)

display [13](#page-16-0) front [7](#page-10-0) left-side [10](#page-13-0) rear [8](#page-11-0) right-side [9](#page-12-0) top [2](#page-5-0) connector, power [9](#page-12-0) cord, power [15](#page-18-0)

## **D**

display switch, identifying [13](#page-16-0) drive light, identifying [3](#page-6-0) drives hard [12](#page-15-0) optical [9](#page-12-0)

## **E**

environmental specifications [17](#page-20-0) esc key, identifying [5](#page-8-0) expansion port, identifying [10](#page-13-0), [11](#page-14-0) ExpressCard slot, identifying [10,](#page-13-0) [11](#page-14-0) external monitor port, identifying [10](#page-13-0), [11](#page-14-0)

## **F**

fn key, identifying [5](#page-8-0) function keys, identifying [5](#page-8-0)

## **H**

hard drive bay, identifying [12](#page-15-0) headphone (audio-out) jack [7](#page-10-0) hotkeys, quick reference [6](#page-9-0) humidity specifications [17](#page-20-0)

## **I**

IEEE 1394 port, identifying [10](#page-13-0) infrared lens, identifying [7](#page-10-0) internal display switch, identifying [13](#page-16-0)

internal microphones, identifying [13](#page-16-0)

## **J**

jacks audio-in (microphone) [7](#page-10-0) audio-out (headphone) [7](#page-10-0) RJ-11 (modem) [9](#page-12-0) RJ-45 (network [10](#page-13-0), [11](#page-14-0) S-Video-out [10](#page-13-0), [11](#page-14-0)

## **K**

keypad keys, identifying [5](#page-8-0) keys esc [5](#page-8-0) fn [5](#page-8-0) function [5](#page-8-0) keypad [5](#page-8-0) Windows applications [5](#page-8-0) Windows logo [5](#page-8-0)

## **L**

labels Bluetooth [16](#page-19-0) Microsoft Certificate of Authenticity [16](#page-19-0) modem approval [16](#page-19-0) regulatory [16](#page-19-0) service tag [16](#page-19-0) wireless certification [16](#page-19-0) WI AN [16](#page-19-0) latch, battery release [12](#page-15-0) **lights** battery [3](#page-6-0) caps lock [3](#page-6-0) drive [3](#page-6-0) media button [3](#page-6-0) Memory Reader [10](#page-13-0) mute [3](#page-6-0) num lock [3](#page-6-0)

optical drive [9](#page-12-0) power [3](#page-6-0) TouchPad [2](#page-5-0) volume down [3](#page-6-0) volume mute [3](#page-6-0) volume up [3](#page-6-0) wireless [7](#page-10-0)

#### **M**

media button light, identifying [3](#page-6-0) media button, identifying [4](#page-7-0) memory module compartment, identifying [12](#page-15-0) Memory Reader light, identifying [10](#page-13-0) Memory Reader, identifying [10](#page-13-0) microphone (audio-in) jack [7](#page-10-0) Microsoft Certificate of Authenticity label [16](#page-19-0) Mini Card compartment, identifying [12](#page-15-0) modem approval label [16](#page-19-0) modem cable adapter, identifying [15](#page-18-0) monitor port, external [10,](#page-13-0) [11](#page-14-0) mute button, identifying [4](#page-7-0) mute light, identifying [3](#page-6-0)

#### **N**

num lock light, identifying [3](#page-6-0)

## **O**

operating environment specifications [17](#page-20-0) operating system Microsoft Certificate of Authenticity label [16](#page-19-0) Product Key [16](#page-19-0) optical drive light, identifying [9](#page-12-0) optical drive, identifying [9](#page-12-0)

## **P**

ports 1394 [10](#page-13-0) expansion [10,](#page-13-0) [11](#page-14-0) external monitor [10,](#page-13-0) [11](#page-14-0) USB [9](#page-12-0), [10](#page-13-0) power button, identifying [4](#page-7-0) power connector, identifying [9](#page-12-0) power cord, identifying [15](#page-18-0) power lights, identifying [3](#page-6-0)

Product Key [16](#page-19-0) product name and number, computer [16](#page-19-0)

#### **R**

rated input power specifications [18](#page-21-0) regulatory information modem approval label [16](#page-19-0) regulatory label [16](#page-19-0) wireless certification labels [16](#page-19-0) release latch, battery [12](#page-15-0) RJ-11 (modem) cable, identifying [15](#page-18-0) RJ-11 (modem) jack, identifying [9](#page-12-0) RJ-45 (network) jack, identifying [10](#page-13-0), [11](#page-14-0)

## **S**

S-Video-out jack, identifying [10](#page-13-0), [11](#page-14-0) scrolling regions, TouchPad [2](#page-5-0) security cable slot, identifying [9](#page-12-0) serial number, computer [16](#page-19-0) service tag [16](#page-19-0) slots ExpressCard [10,](#page-13-0) [11](#page-14-0) memory module [12](#page-15-0) Memory Reader [10](#page-13-0) security cable [9](#page-12-0) speakers, identifying [4](#page-7-0) specifications operating environment [17](#page-20-0) rated input power [18](#page-21-0)

## **T**

temperature specifications [17](#page-20-0) **TouchPad** buttons [2](#page-5-0) identifying [2](#page-5-0) scrolling regions [2](#page-5-0) TouchPad light, identifying [2](#page-5-0) TouchPad on/off button [2](#page-5-0) traveling with the computer environmental specifications [18](#page-21-0) modem approval label [16](#page-19-0) wireless certification labels [16](#page-19-0)

## **U**

USB ports, identifying [9,](#page-12-0) [10](#page-13-0)

## **V**

vents, identifying [8](#page-11-0), [12](#page-15-0) volume down light, identifying [3](#page-6-0) volume mute button, identifying [4](#page-7-0) volume mute light, identifying [3](#page-6-0) volume scroll zone, identifying [4](#page-7-0) volume up light, identifying [3](#page-6-0)

## **W**

Windows applications key, identifying [5](#page-8-0) Windows logo key, identifying [5](#page-8-0) wireless antennae [14](#page-17-0) wireless certification label [16](#page-19-0) wireless light, identifying [7](#page-10-0) wireless switch, identifying [7](#page-10-0) WLAN device [16](#page-19-0) WLAN label [16](#page-19-0)